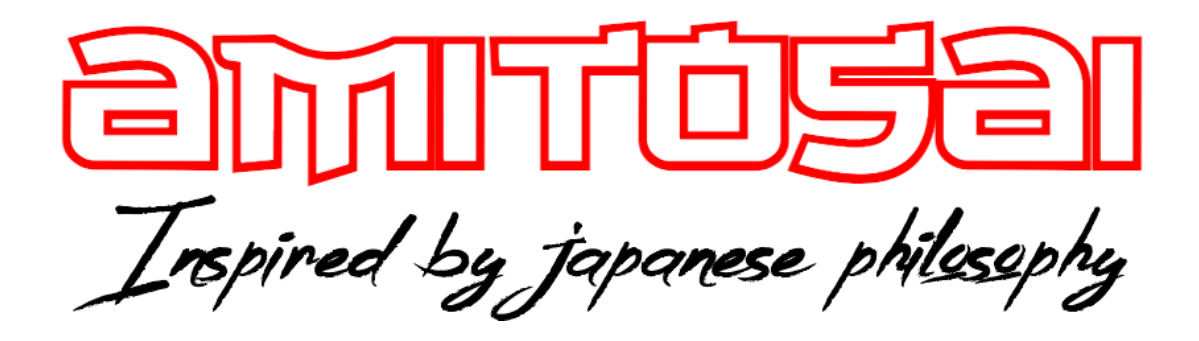

**MANUAL DEL USUARIO**

**MTS-KINGVOICE**

# **Kit de estudio con Micrófono condensador USB y USB-C**

## MANUAL DEL USUARIO

## ¡BIENVENIDO!

Queremos agradecerte por comprar un producto original AMITOSAI. Te aseguramos que este producto te brindará el máximo valor agregado y te acompañará en tus sesiones de juego y entretenimiento a diario.

Recuerda que comprar **productos originales AMITOSAI** es la única forma de asegurarte la mejor calidad y garantía.

Valoramos mucho que nos hayas elegido y vamos a hacer todo lo que esté a nuestro alcance para que tu experiencia sea óptima. Por este motivo, te pedimos que por favor te tomes **unos pocos minutos para leer este manual** completo. De esa manera, aprenderás a utilizar el producto correctamente y evitarás perder tiempo haciendo consultas.

## DESCRIPCIÓN Y CARACTERÍSTICAS

El Kit de estudio con micrófono para computadoras con conector USB y USB-C cuenta con tecnología de Patrón Cardioide especial para grabación de voz. Sirve para grabar audios, locuciones, canto, conferencias, skype, zoom, meet, youtube, streaming, twich, etc.

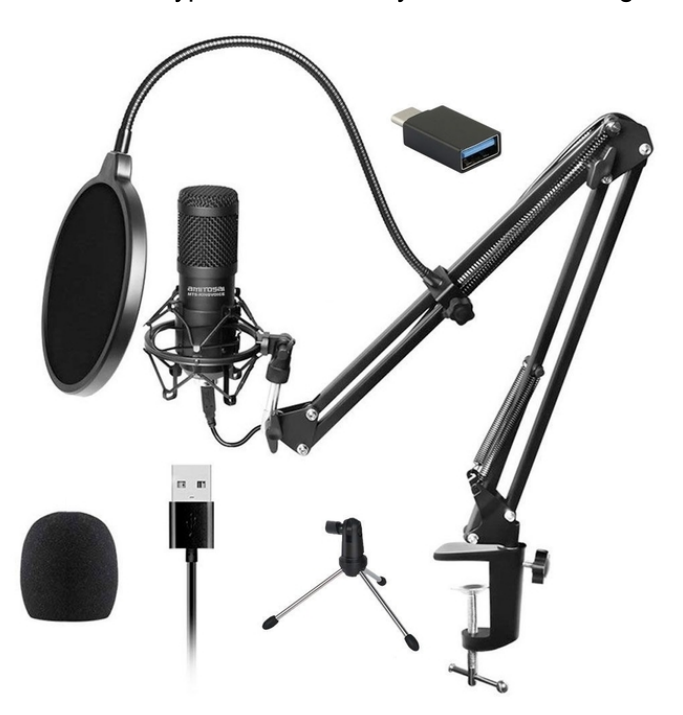

## Características técnicas:

- + Micrófono condensador especial para grabación de voz
- + Sirve para grabar audios, locuciones, canto, conferencias, skype, zoom, meet, youtube, streaming, twich, etc.
- + Incluye trípode metálico
- + Incluye filtro anti pop
- + Incluye soporte tipo "araña" para evitar ruidos por vibraciones de escritorio
- + Incluye adaptador USB a USB-C
- + Incluye brazo para escritorio
- + Incluye filtro de espuma
- + Grabación de voz clara y limpia
- + Conector USB
- + Incluye USB-A a USB-B que se puede reemplazar fácilmente en caso de necesitarlo
- + No necesita fuente, se conecta directamente a un puerto USB
- + Patrón Cardioide
- + Unidireccional
- + Reducción de ruidos
- + Respuesta de Frecuencia: 30KHZ-20KHZ
- + Patrón: Cardioide (unidireccional)
- + Presión de sonido máxima: 120DB S.PL.
- + Signal to noise ratio: 70DB
- + Sensibilidad: 25MV/PA (-32DB±2DB)
- + Amplificación: +1DB±25DB ajustable
- + Corriente: 5.1v 100mA
- + Dimensiones: 50MM\*155MM
- + Peso: 215 g,
- + Control de volumen
- + Control de ECO
- + Salida de auriculares para monitoreo

# USO DEL PRODUCTO

#### **CONSIDERACIONES IMPORTANTES**

El producto que tienes en tu poder ha sido probado y se han vendido miles de unidades con resultados satisfactorios en todos los usuarios que realizaron un uso correcto del mismo. Cuenta con las mejores calificaciones que puedas encontrar en cualquier marketplace.

Por estas razones, es importante realizar algunas aclaraciones para que logres resolver cualquier inconveniente sin llegar a la conclusión de que el micrófono no funciona correctamente.

#### **-COMPATIBILIDAD DE ACCESORIOS:**

El conector del micrófono MTS-KINGVOICE es **USB**. Este es el conector más común y funcionará en la mayoría de las computadoras.

Sin embargo, si tu computadora tiene entrada tipo USB-C necesitarás el **adaptador USB a USB-C** que viene **incluido** en el KIT.

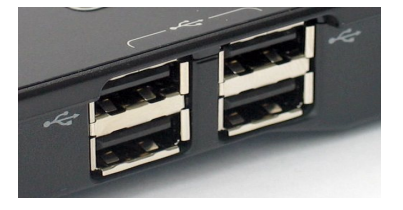

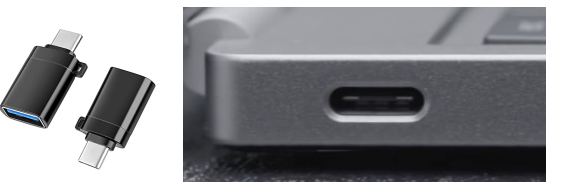

### **UNBOXING Y MONTAJE**

Una vez que abrimos la caja el producto se nos presentará de esta manera. A la derecha vemos la tarjeta de contacto y garantía, donde tendrás los datos para comunicarte con nosotros. Es importante no romper, ni tirar, la caja, ni accesorios durante el tiempo de garantía para que esta pueda seguir operando.

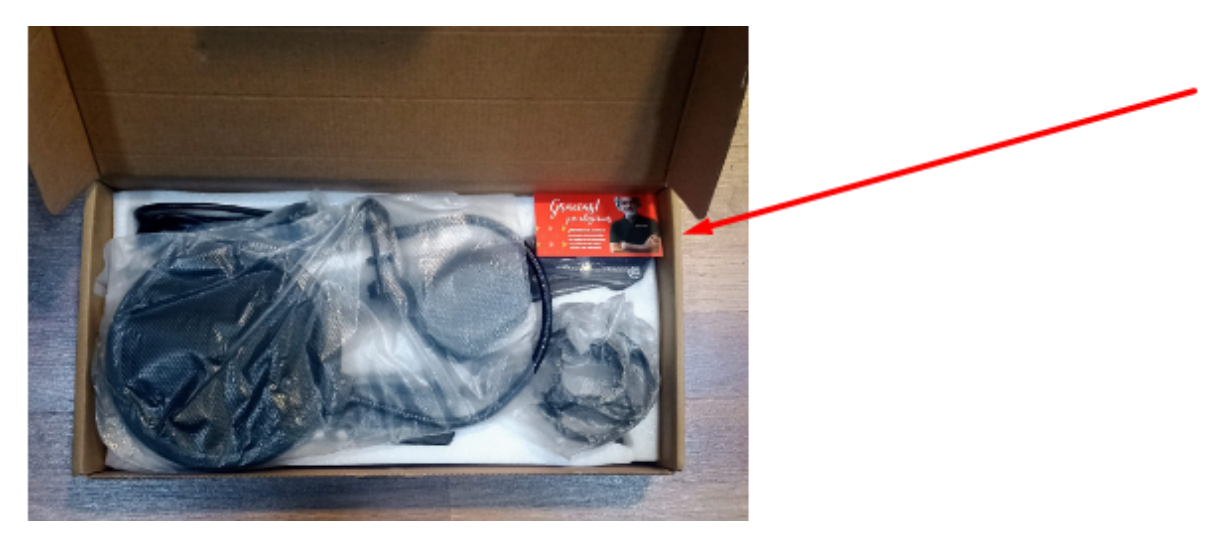

#### **MONTAJE MINI-TRIPODE METALICO**

Empezaremos mostrando el montaje en el **trípode metálico** para el cual usaremos el **soporte tipo "araña" para evitar ruidos por vibraciones de escritorio.** Para ello **extraemos la rosca inferior** que trae el soporte araña **para poder enroscarlo al trípode**.

Hecho esto ya podremos conectarlo, luego **pondremos en el micrófono el trípode tipo araña** sin necesidad de forzarlo de más. simplemente deslizando hacia abajo del lado correcto. Con la perilla que se seleccionada en la imagen **podremos nivelar el grado de inclinación del micrófono**

Por último, abajo, en el micrófono tendremos una entrada USB-B a **la que le conectaremos el cable USB-A a USB-B que trae el kit de 1,5M** y el extremo USB-B a la computadora.

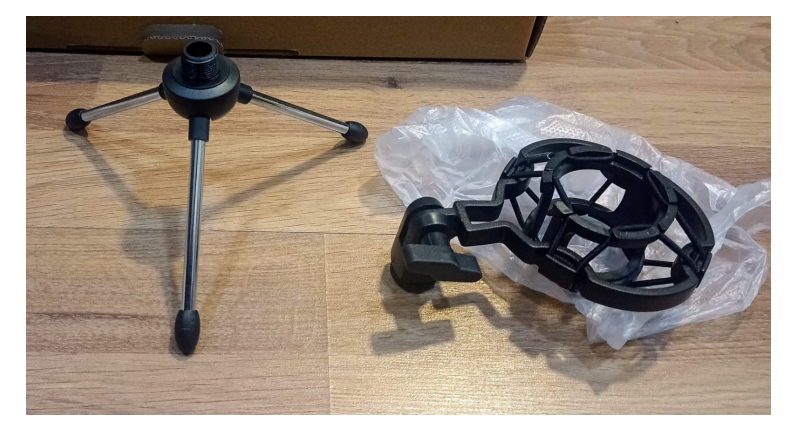

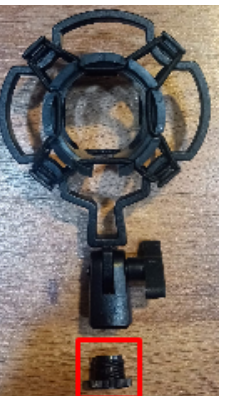

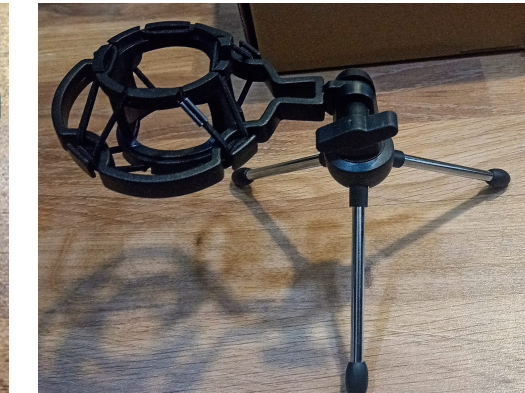

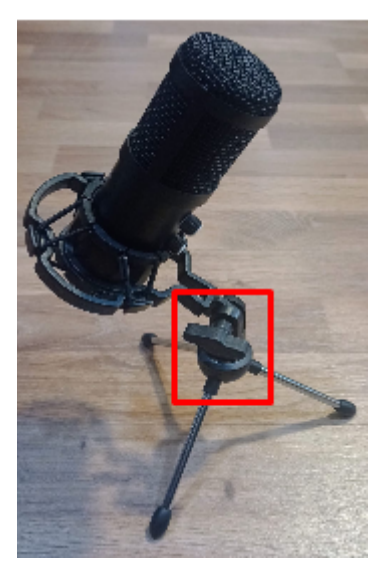

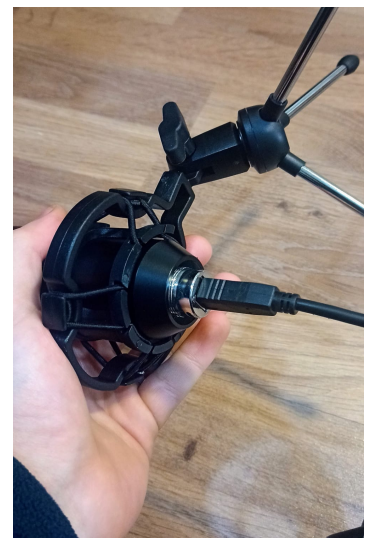

### **MONTAJE TRÍPODE DE ESCRITORIO**

Para el montaje en escritorio/mesa debemos **ubicar la prensa/ base del trípode como se ve en la imagen** y ajustar con la perilla metálica hasta que quede **completamente firme**.

El siguiente paso será **insertar el brazo extensible en la dirección que marca la flecha y ajustar la perilla encuadrada en la imagen**.

Luego en el extremo del brazo extensible tendremos una vara con una rosca donde pondremos nuestro **trípode tipo araña.** Después podremos colocar el filtro antipop ajustándolo a la vara metálica que traía la rosca tal como se ve en la imagen.

Para finalizar, **pondremos en el micrófono el trípode tipo araña** sin necesidad de forzarlo de más. simplemente deslizando hacia abajo del lado correcto.

Con la perilla seleccionada en la imagen **podremos nivelar el grado de inclinación del micrófono.**

Por último, abajo, en el micrófono tendremos una entrada USB-B a **la que le conectaremos el cable USB-A a USB-B que trae el kit**

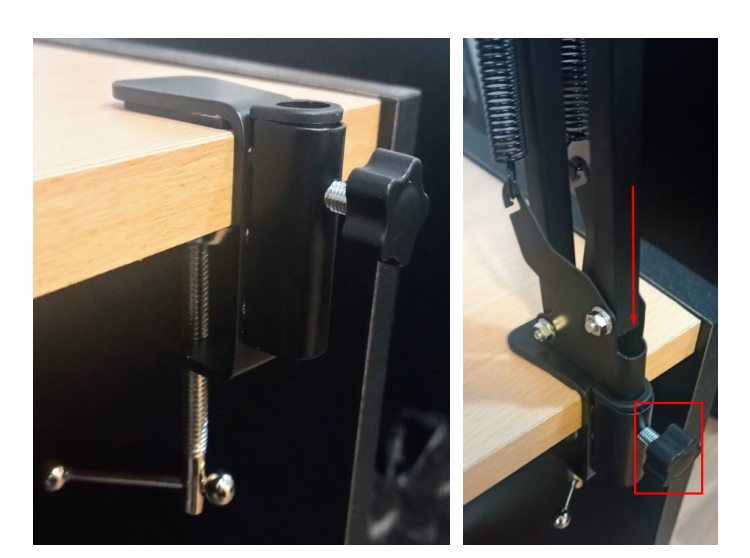

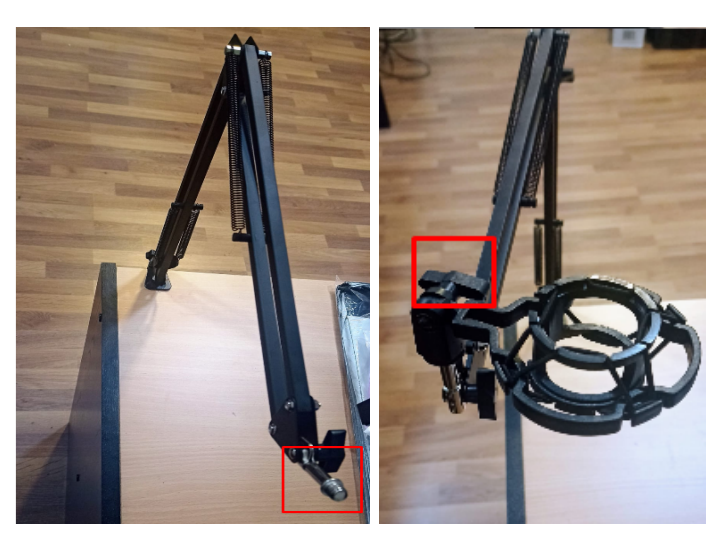

**de 1,5M** y el extremo USB-B a la computadora

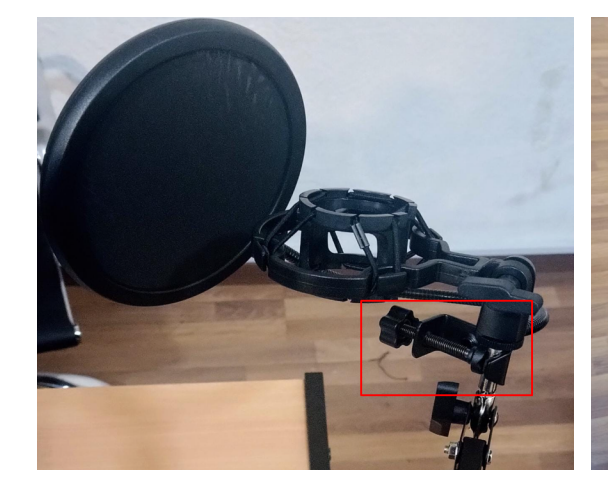

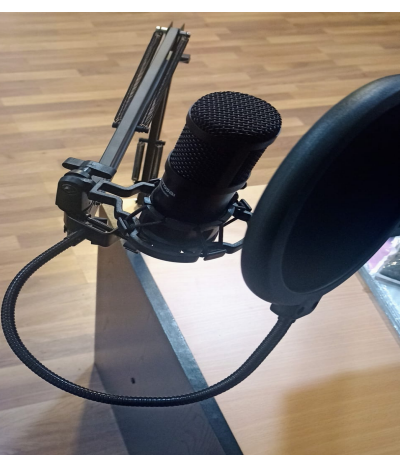

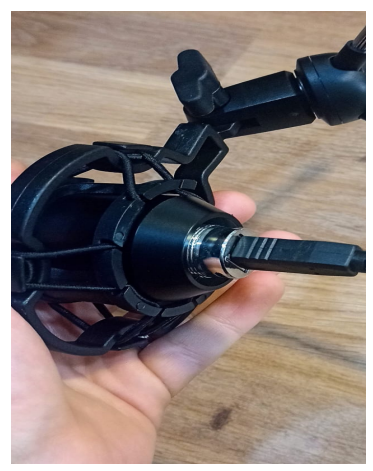

#### **-INSTALACIÓN EN PC**

Una vez conectado vamos a pasar a "instalarlo", entre comillas porque lo único que tenemos que hacer es **seleccionar el micrófono en nuestro sistema operativo.**

**Lo mostraremos en Windows,** si no tenes este sistema operativo no te preocupes es similar en el resto de sistemas operativos y bastante intuitivo, puedes también buscar tutoriales en YouTube específicamente de tu sistema operativo buscando "Configuración/instalación de Micrófono en..(tu sistema operativo)"

-Para ello vamos al **buscar** "**sonido**" en nuestro **buscador de Windows**, y seleccionamos "**Configuración de sonido**"

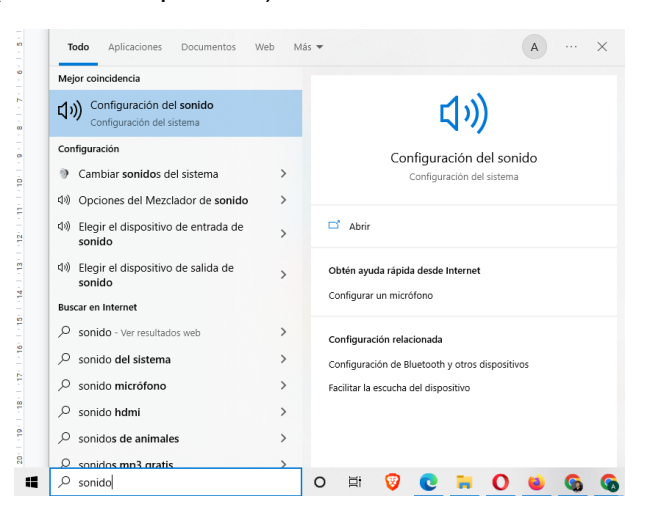

-Donde se nos abrirá este panel en donde lo que nos interesa es que en el apartado de "**Entrada**" esté seleccionado el **Micrófono**, y no, por ejemplo, una cámara web.

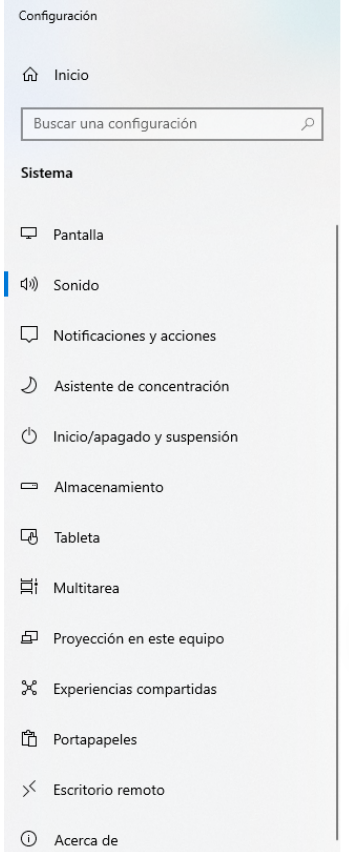

#### Sonido

Tienes que activar Windows antes de personalizar tu PC.

#### Salida

#### Elige el dispositivo de salida

No se encontró ningún dispositivo d...  $\,$   $\,$   $\,$ 

Algunas aplicaciones pueden estar configuradas para usar dispositivos de sonido diferentes al seleccionado aquí. Personaliza los volúmenes dispositivos de las aplicaciones en las opciones avanzadas de sonido.

### Volumen general

d× Î— A Solucionar problemas Administrar dispositivos de sonido Entrada

### Elige el dispositivo de entrada

Micrófono (Realtek High Definition Audio)

Algunas aplicaciones pueden estar configuradas para usar dispositivos de sonido diferentes al seleccionado aquí. Personaliza los volúmenes y dispositivos de las aplicaciones en las opciones avanzadas de sonido.

#### Propiedades del dispositivo

Probar el micrófono U Solucionar problemas  $\Omega$ 

# SOLUCIÓN A PREGUNTAS FRECUENTES

### **1. Se escucha muy alejado**

Esto es porque tienes activo el micrófono incorporado de tu computadora, debes configurar la aplicación para que utilice el micrófono externo.

#### **2. ¿Necesito un software especial?**

Esto siempre dependerá de lo que quieras hacer. Al conectar un micrófono en una computadora el audio no saldrá por los parlantes. tienes que abrir una aplicación adecuada en tu computadora, según la tarea que necesites realizar.

#### **3. La computadora no reconoce el micrófono**

La computadora no avisará ni emitirá ninguna información al conectar el micrófono. simplemente deberás abrir tu software favorito, y dentro del mismo seleccionar el micrófono a utilizar. Esta configuración también puede realizarse en forma general en Windows, OSX, Linux o el sistema operativo que uses.

#### **4. ¿Tengo que instalar drivers?**

No. El micrófono funciona sin ningún tipo de instalación de drivers. Simplemente lo conectas a la entrada de micrófono y ya estará listo para usar.

#### **5. Conecto el micrófono pero no me aparece en la lista para elegirlo**

En ese caso revisa si el micrófono está correctamente conectado o necesita el adaptador (dentro del manual podrás ver en qué casos y como utilizarlo)

Si el micrófono está conectado en la entrada correcta y de la forma correcta, pero sigue sin aparecer en tu PC, debes acudir a un técnico para que revise tu sistema operativo, ya que tienes algún problema de configuración en el mismo y debe ser corregido.

#### **6. ¿En qué sistemas operativos puedo usarlo?**

Este micrófono puede funcionar en cualquier sistema operativo: Windows, Linux,Mac, Android y en cualquier versión de los mismos.

## GARANTÍA

Este producto posee **6 meses de garantía oficial contra fallas de fabricación** a partir de la fecha de compra del mismo.

La garantía, lógicamente, **no cubre roturas físicas** del producto, **falla en otros equipos** que no sean el producto al que corresponde este manual, **mal uso por parte del comprador**, productos **abiertos por el usuario o servicios técnicos no oficiales** o cualquier otro factor que nuestro servicio técnico determine como una falla no ocasionada por un defecto de fábrica.

## ¡GRACIAS!

Nos gustaría agradecerte nuevamente por comprar un producto AMITOSAI. Queremos que sepas que ponemos a diario todo nuestro esfuerzo para ofrecerte **la mejor calidad a un precio justo** para que puedas tener **la mejor tecnología en tu hogar o negocio**.

Por favor, si tienes comentarios, dudas, quejas, sugerencias, felicitaciones, o necesitas ayuda de nuestro equipo de soporte técnico, no dudes en contactarnos, será para nosotros un gusto poder atenderte:

**e-mail**: [atencion@amitosai.com](mailto:atencion@amitosai.com) (Respondemos Lunes a Viernes de 9 a 17hs) **Whatsapp**: +54-11-5263-0434 (Lunes a Viernes de 9 a 18hs) **Web**: [www.amitosai.tienda](http://www.amitosai.tienda)

### **ESCANEÁ EL CÓDIGO QR Y ESCRIBINOS POR WHATSAPP**

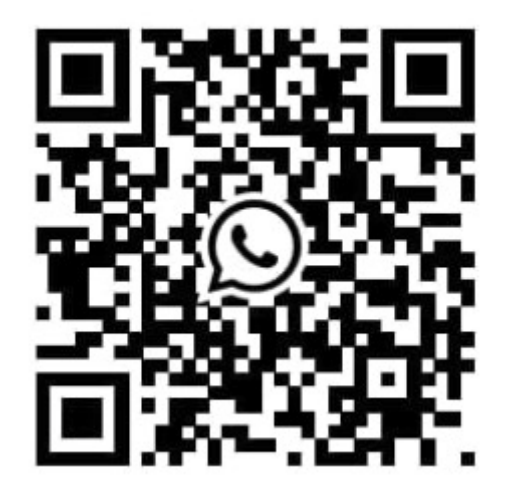

Las marcas mencionadas en el presente manual, como por ejemplo (pero no limitado a estas): PS3, PS4, PS5, Switch, Nintendo, Android, Apple, iPhone,iPad, OSX, Windows, Bluetooth y cualquier otra marca mencionada, no son marcas afiliadas a AMITOSAI y pertenecen a sus respectivos dueños. Sólo se mencionan a nivel referencial para usuarios que poseen dichos equipos.